**Carnegie Mellon University Computing Services** 

## Tech Quick Start Guide

Essentials Checklist **STUDENTS**

Before You Arrive

- [Claim your Andrew account](https://www.cmu.edu/admission/enrolled/next-steps#andrew-account)
- [Check tech requirements for your program](https://www.cmu.edu/computing/start/students.html#buy)
- [Secure your devices](https://www.cmu.edu/computing/safe/index.html#device)
- [Access your CMU Google Mail account](https://www.cmu.edu/computing/services/comm-collab/email-calendar/google/how-to/index.html)
- \_\_\_\_ [Add a secondary device in DU](https://www.cmu.edu/computing/services/security/identity-access/authentication/how-to/index.html#manage-devices)O
- [Enable access to My Plaid Student](chrome-extension://efaidnbmnnnibpcajpcglclefindmkaj/https://www.cmu.edu/hub/MyPlaidStudent/student-user-guide.pdf)
- [Record Your Name in NameCoach](https://www.cmu.edu/hub/registrar/student-records/namecoach.html)

During Your First Week

- [Connect to campus internet](https://www.cmu.edu/computing/services/endpoint/network-access/wireless/how-to/index.html)
- [Set up campus printing](https://www.cmu.edu/computing/services/endpoint/printing-kiosks/how-to/index.html)
- [Update your phone number in DUO](https://www.cmu.edu/computing/services/security/identity-access/authentication/how-to/index.html#new-phone) [\(international students\)](https://www.cmu.edu/computing/services/security/identity-access/authentication/how-to/index.html#new-phone)
- \_\_\_\_ [Locate computer labs near you](https://www.cmu.edu/computing/services/teach-learn/tes/computer-labs/index.html)
- [Verify your personal email address](https://www.cmu.edu/computing/services/security/identity-access/account/password.html#email)

Learn how at

[cmu.edu/computing/start/students.html](https://www.cmu.edu/computing/start/students.html)

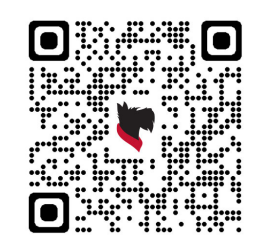